Matériel nécessaire : Un kit ESP32 – Un module SQ200

### 1 - Introduction

Pour structurer un programme, il faut :

- Décomposer en fonctions logicielles élémentaires.

- Enregistrer les fonctions dans une bibliothèque pour qu'elles puissent être réutiliser dans différents projets.

- Ecrire l'algorithme pour les fonctions un peu complexe, comme le programme principal. L'écrire en commentaire dans le programme.

Pour illustrer cette façon de faire, nous allons prendre l'exemple du dialogue entre le µP et un module Enocean. Ce dialogue est assuré par une liaison UART, utilisant l'UART2 de l'ESP32.

Le format est donné ci-dessous, le débit est de 57600 bauds.

#### **1.4 UART framing**

The UART of the EnOcean module has the framing: 8 data bits, no parity bit, one start bit (logical 0), one stop bit (logical 1). The line idle (eneutral) is logical 1 (standard).

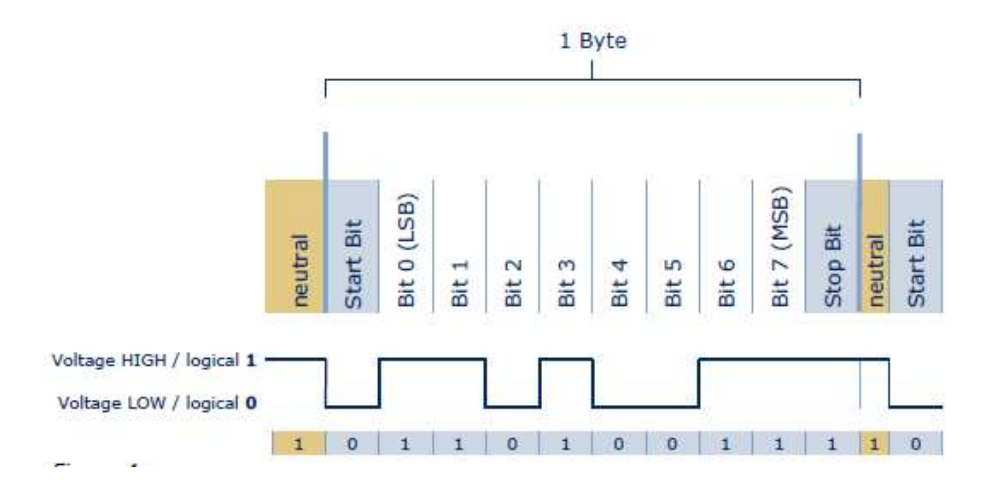

## 2 – Organiser les répertoires de travail

 Dans le répertoire de travail sur kwartz (H:), créer un répertoire Arduino (ou Arduino\_Esp32) et dans ce répertoire créer 2 sous répertoires libraries et module\_enocean.

Dans le répertoire libraries seront placées les différentes bibliothèques personnelles et dans le répertoire module\_enocean seront placés les différents exemples développés pour tester le module enocean.

 $\Rightarrow$  Sous le logiciel Arduino, déclarer le répertoire de travail (se trouvant sur H:) dans les préférences (Fichiers/Préférences)

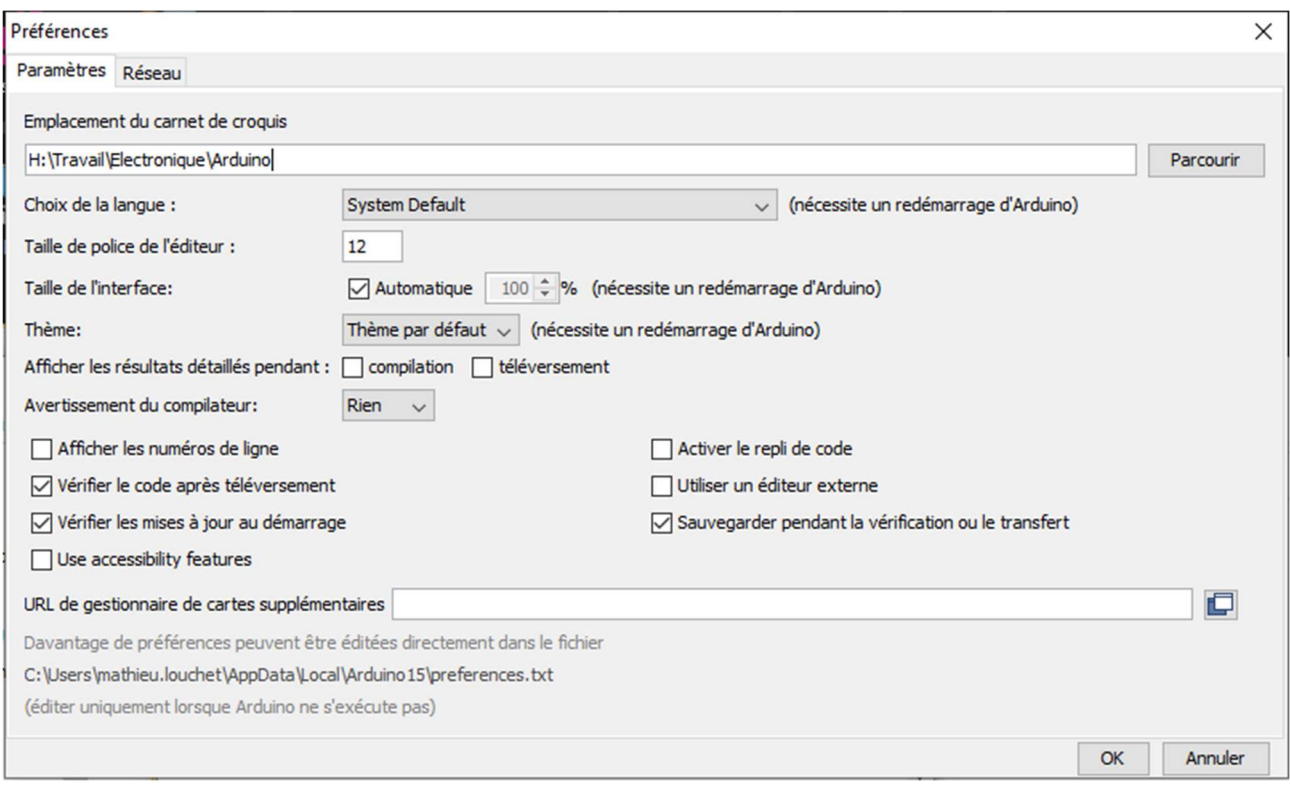

 Dans le répertoire libraries (sur H), créer un sous répertoire Enocean\_Cmd et y placer les fichiers, donnés en annexe, Enocean\_Cmd.cpp et Enocean.h.

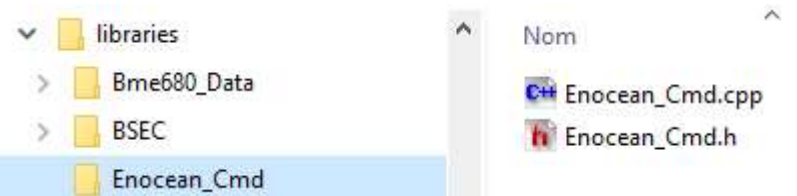

 $\Rightarrow$  Sous le logiciel Arduino, créer un nouveau fichier et y copier le programme ci-dessous.

```
// le port série utilisé est déclaré dans Enocean Cmd.h
#include <Enocean Cmd.h>
void setup() {
  //Initialiser la liaison série Enocean 
 enocean setup();
}
//Toutes les 2 secondes on transmet la trame de mise en veille 
void loop() {
  //Mettre en veille le module Enocean pendant 1 seconde 
 enocean veille(100);
  //Attendre 2 secondes 
  delay(2000);
```
}

L'enregistrer dans le répertoire module\_enocean, sous le nom E1\_veille\_enocean. (E1 pour exemple 1).

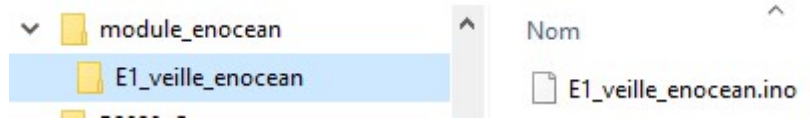

# 3 – Explication des fonctions logicielles fournies et test de la transmission.

 $\Rightarrow$  Ouvrir les fichiers Enocean Cmd.cpp et Enocean Cmd.h avec Notepad++.

Dans le fichier Enocean\_Cmd.h (fichier d'entête):

```
#define Serial Enocean Serial2
unsigned char calculCRC(unsigned char* data, unsigned int DataSize) ;
void enocean setup (void) ;
bool enocean veille (unsigned long dixmilli);
```
L'étiquette Serial\_Enocean est affectée à Serial2. Il faudra ici relier le module à l'UART2.

 La fonction calculCRC permet de calculer le CRC (code de contrôle d'intégrité de la trame). Si le module détecte un CRC non correct, la trame est ignorée.

En entrée : Elle reçoit l'adresse du premier octet de la trame et le nombre d'octet à traiter. En sortie : Elle retourne la valeur du CRC

- La fonction enocean setup permet de paramétrer la liaison série entre ESP32 et module ENOCEAN.
- La fonction enocean\_veille permet de mettre en veille le module ENOCEAN: En entrée : la durée de la mise en veille en centième de seconde. En sortie : retourne true ou false si la fonction s'est bien déroulée.

#### Le format de transmission Enocean est le suivant :

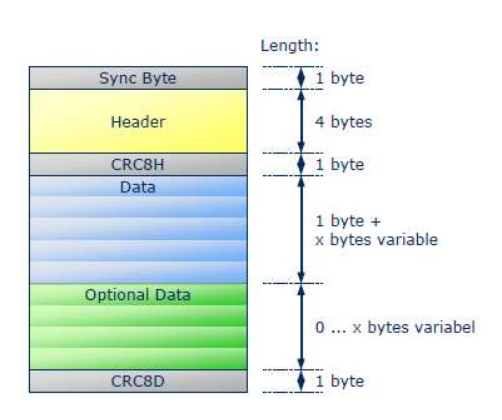

Format général de transmission Mise en veille du module

2.5.3 Code 01: CO\_WR\_SLEEP

Function: Order to enter the energy saving mode.

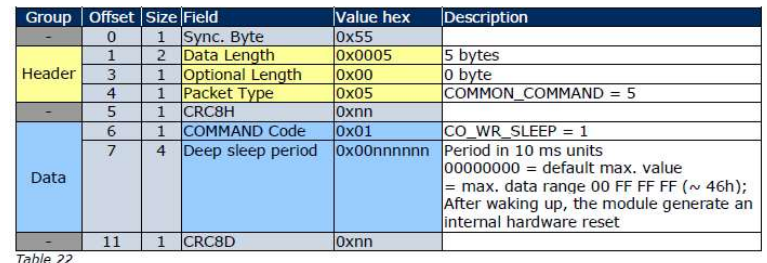

In this case, the following RESPONSE message gives only the return codes: 00 RFT OK 02 RET\_NOT\_SUPPORTED

Since no additional data are included which require description the standard RESPONSE structure is detailed in chapter 2.2.3

CRC8H : CRC sur les 4 octets d'entête (Header) CRC8D : CRC sur les données.

Dans le fichier Enocean\_Cmd.cpp, les sources des fonctions logicielles.

- Le tableau unsigned char u8CRC8Table[256] est utilisé pour le calcul du CRC
- Le tableau VEILLE est initialisé avec les valeurs connues à transmettre au module.

• La fonction enocean veille place les 3 octets de la durée de veille, calcule les CRC, transmet la trame et ici, pour simplifier, retourne true sans tester l'accusé de réception (on se laisse la possibilité d'améliorer la fonction plus tard, en testant le CRC).

```
]bool enocean veille (unsigned long dixmilli) {
    //METTRE LES 8 BITS DE POIDS FAIBLE DANS VEILLE[10]
    VEILLE[10] = dixmilli;//DECALER DE 8 BITS VERS LA DROITE POUR RECUPERE LES 8 BITS SUIVANTS
    dixmilli=dixmilli>>8;//METTRE LES 8 BITS DE POIDS FAIBLE DANS VEILLE[9]
    VEILLE[9]=dixmilli;
    //DECALER DE 8 BITS VERS LA DROITE POUR RECUPERE LES 8 BITS SUIVANTS
    dixmilli=dixmilli>>8;
    //METTRE LES 8 BITS DE POIDS FAIBLE DANS VEILLE[8]
    VEILLE[8] = dixmilli;//CALCULER ET MEMORISER LE CRC8H
    VEILLE[5]=calculCRC(&VEILLE[1], 4);
    //CALCULER ET MEMORISER LE CRC8D
    VEILLE[11]=calculCRC(&VEILLE[6], 5);
    //TRANSMETTRE LA TRAME AU MODULE ENOCEAN
    Serial Enocean.write(VEILLE, 12);
    //RETOURNER TRUE SANS TESTER L'ACCUSE DE RECEPTION
    return true;
- 1
```
 Compiler et transférer le programme dans un module ESP32 et tester la transmission avec un module SQ200 (faire vérifier le câblage avant toute chose).

 $\Rightarrow$  Relever les données transmises et identifier les différentes valeurs de la trame.

### 4 – Ajouter la fonction RESET du module

La commande reset du module correspond au descriptif suivant :

### 2.5.4 Code 02: CO WR RESET

Function: Order to reset the device.

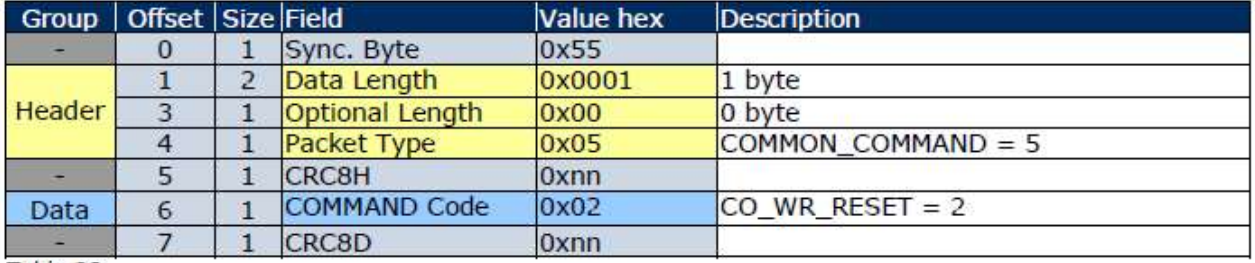

Table 23

In this case, the following RESPONSE message gives only the return codes: 00 RET OK 01 RET\_ERROR 02 RET\_NOT\_SUPPORTED Since no additional data are included which require description the standard RESPONSE structure is detailed in chapter 2.2.3

 $\Rightarrow$  Ajouter la fonction **bool enocean\_reset(void)** aux fichiers Enocean Cmd.cpp et Enocean Cmd.h et tester la transmission comme la fonction veille précédente.

Remarque : les réponses du module ne sont pas gérées ici, par soucis de simplicité.